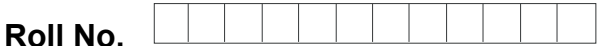

**Total No. of Pages : 02** 

**Total No. of Questions : 09** 

### **BBA (RD) (2018 Batch) (Sem.–3) IT TOOLS FOR BUSINESS Subject Code : BBARD-SEC 301-18 M.Code : 76820**

**Time : 3 Hrs. Max. Marks : 60 and 7 Max. Marks : 60 and 7 Max. Marks : 60 and 7 Max. Marks : 60 and 7 Max. Marks : 60 and 7 Max. Marks : 60 and 7 Max. Marks : 60 and 7 Max. Marks : 60 and 7 Max. Marks : 60 and 7 Max. Mark** 

**INSTRUCTIONS TO CANDIDATES :**

- **1. SECTION-A is COMPULSORY consisting of TEN questions carrying TWO marks each.**  A is COMPULSORY consisting of IEN questions carrying IWO is<br>
B consists of FOUR Sub-sections : Units-I, II, III & IV.<br>
section contains TWO questions each, carrying TEN marks each.<br>
sixte to attempt any ONE question from e
- **2. SECTION-B consists of FOUR Sub-sections : Units-I, II, III & IV.**
- **3. Each Sub-section contains TWO questions each, carrying TEN marks each.**
- **4. Student has to attempt any ONE question from each Sub-section.**

## **SECTION-A**

- **1. Write briefly :** 
	- A. Relate data with information.
	- B. Write the use of Binary Numbers.
	- C. Discuss application software. data with information
	- D. What is Primary memory in computer?
	- E. How the file is copied in windows?
	- F. What is importing in MS Word?
	- G. What is replacing text in MS Word?
	- H. Discuss design template.
	- I. Define Cell Editing.
	- J. What is the use of spreadsheet?

**1 |** M-76820 (S12)-1829

# [Download all NOTES and PAPERS at StudentSuvidha.com](http://studentsuvidha.com/)

#### **SECTION-B**

#### **UNIT-I**

- 2. Explain the characteristics of Computer that has made it so powerful?
- 3. Give the introduction of Input-Output devices used in computer?

#### **UNIT-II**

- 4. Discus the generation of computers. Which is the latest generation of computers?
- 5. Write the working and editing of picture in Paint Brush.

#### **UNIT-III**

- 6. What is page formatting in MS Word? What are its options?
- 7. How would you create and save a presentation using Auto Content Wizard? Exercise and save a presentation using Auto Content Wizard?<br>
UNIT-III<br>
Dage formatting in MS Word? What are its options?<br>
UNIT-IV<br>
Lud you create and save a presentation using Auto Content Wizard?<br>
UNIT-IV<br>
Le steps of cre

### **UNIT-IV**

- 8. Write the steps of creating and working on MS Excel worksheet.
- 9. How will you calculate the various financial applications in MS Excel? **downloaded from the Contract of Section**

**NOTE : Disclosure of Identity by writing Mobile No. or Making of passing request on any page of Answer Sheet will lead to UMC against the Student**.

**2 |** M-76820 (S12)-1829

# [Download all NOTES and PAPERS at StudentSuvidha.com](http://studentsuvidha.com/)